## LMS Help Sections - Comparison

Created by Ludivine Martin

Fri Mar 07 2008

## Moodle

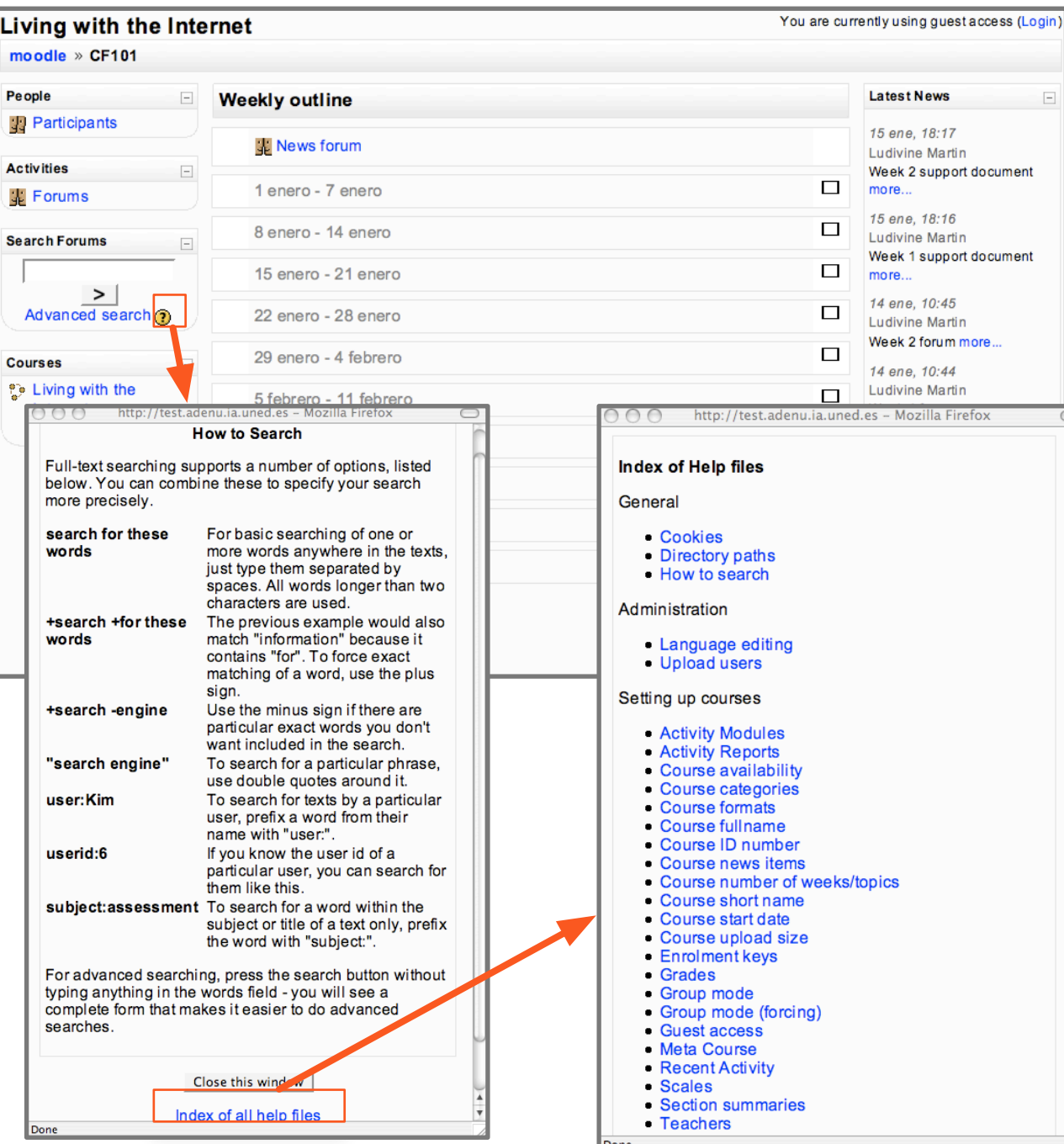

### Help section <sup>3</sup>

- There is no "help" link linking to a help section
- The only help available within the platform: \* is linked from a question mark \*opens in a pop up window \* provide contextual help

- pop up window includes contextual definitions or procedures

- a link is available to "Index of all help files"

- the index opens in the same pop up window, and later each item of the index opens in the same pop up

### Note:

Teacher, Administrator and Developer documentations are available on Moodle.org, but no links is available to them from the platform

### **Notes**

- lack of obvious link to a help section

- good integration of the question marks, very action oriented

- very contextual help

- help content mixing info for user, teacher and administrator

Created by Ludivine Martin **Exercise 2 Friends and Created by Ludivine Martin Page 2** (installed on our server)  $_{\text{Fri Mar 07 2008}}$ http://test.adenu.ia.uned.es/moodle/

## Sakai

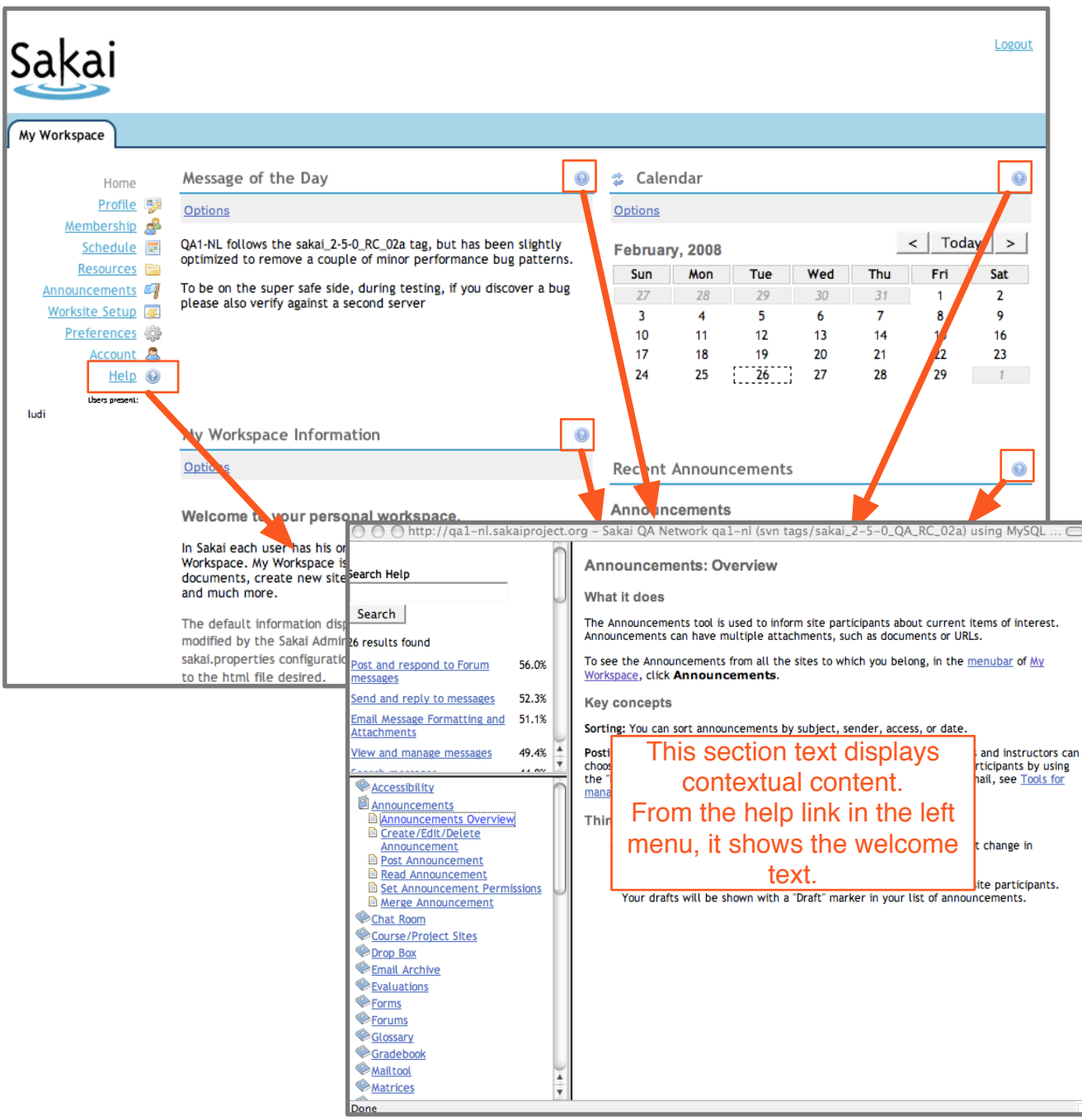

### Help section <sup>o</sup>

- "help" link available at anytime from the 1st level navigation menu

- "help" also available from a question mark existing for all the main sections

- help opening in a pop up window

- 3 sections in the pop up window:

 \* a search box (and the associated search results)

\* an index, unfolding in more topics

 \* the text content displaying contextual information, (or welcome text by default).

- The help provided is made of contextual procedures

- when displaying the contextual procedures, the index menu is synchronized = automatically opened to the related section with the current content identified (but not much visible)

### **Notes**

- obvious links to the help section

- very extensive help content: search feature + index + contextual content

## ATutor

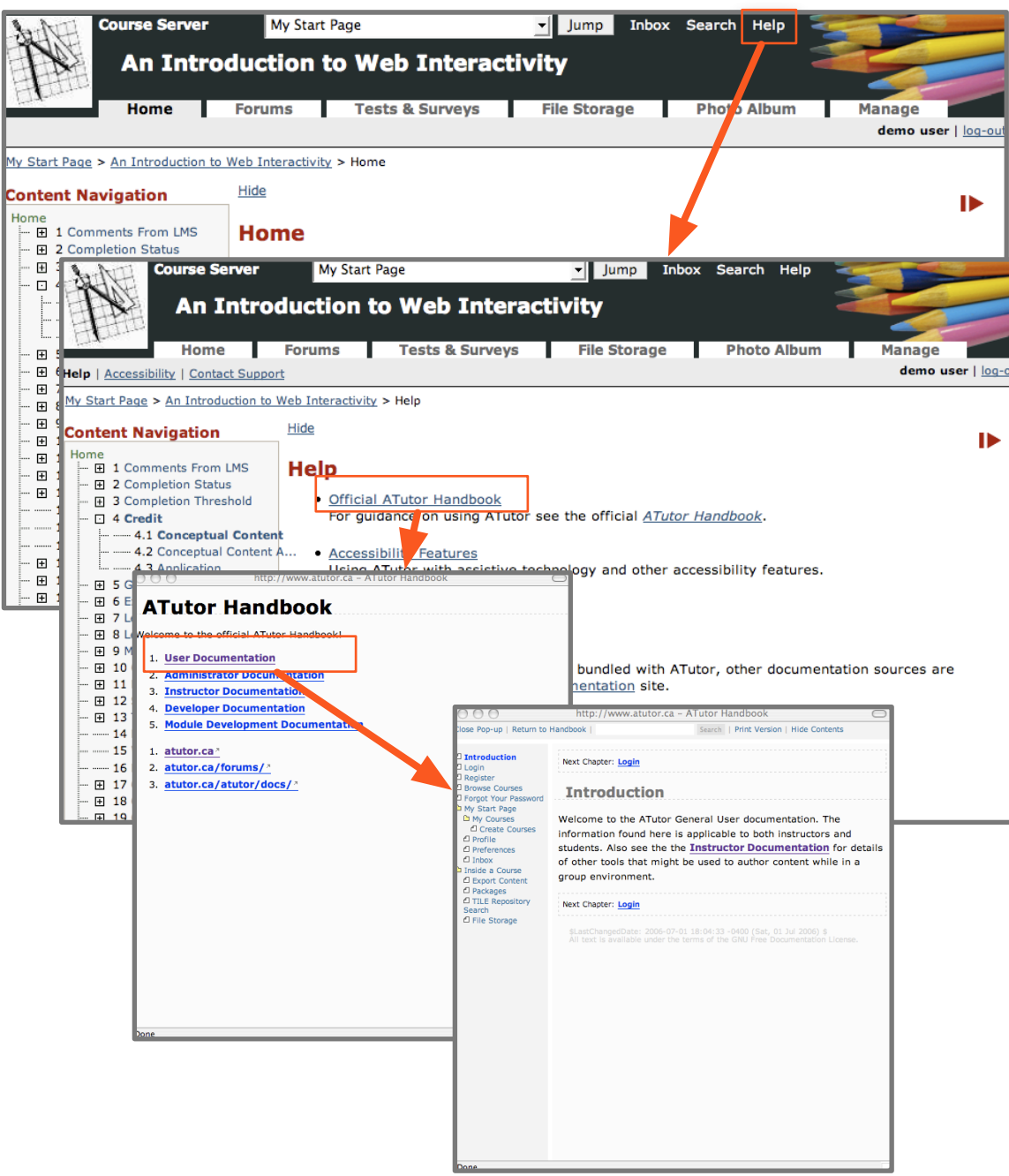

### Help section

- "help" link available at anytime from the top
- "utility" menu
- not available from anywhere else
- linking to a help section opening in the same window
- Help section includes Official ATutor Handbook, Accessibility and Contact Support
- Official ATutor Handbook leads to a pop up.
- This pop up has several menu items including
	- 1. User Documentation
	- 2. Administrator Documentation
	- 3. Instructor Documentation
	- 4. Developer Documentation
	- 5. Module Development Documentation
- User Documentation leads to reload the pop up
- The new pop up content includes
	- \* a search box
	- \* a right nav menu that can be hided
	- \* a print option

### **Notes**

- no contextual help at all. The user needs to leave its current action to access the help

- long way to reach help content (4 clicks)
- targeted help: as soon as the 1st pop up opens, choice between help for user, admin, etc..

## Joomla

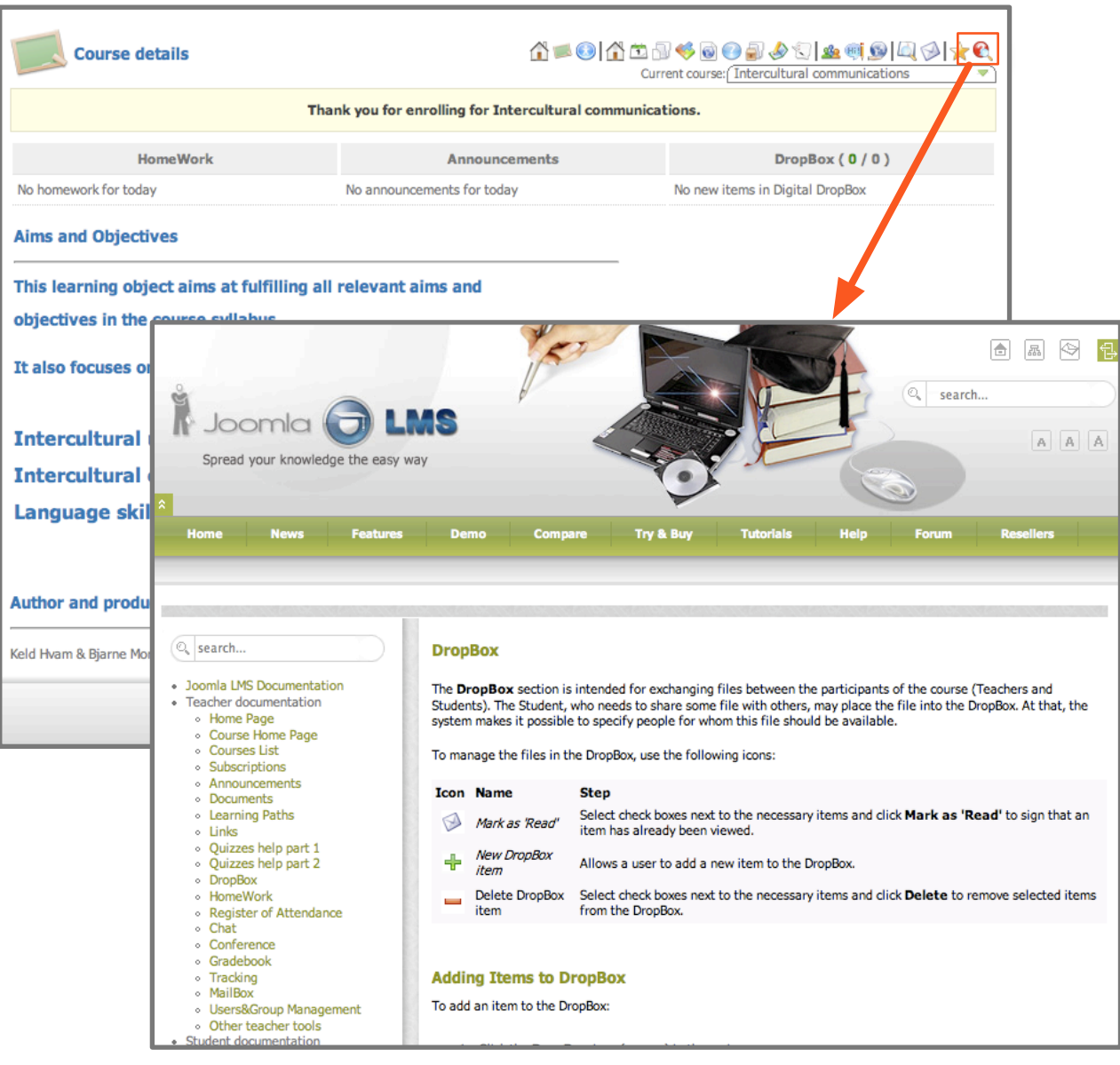

### Help section **Q**

- "help" link available at anytime from 1st level nav
- not available from anywhere else

- click on "help" opens a new full window with full help section menu on the left (is it because it is the demo version?)

 $-$  text content is contextual  $=$  related to the page where the user was when he clicked on the help button

- left menu contains a search box

- left menu is not synchronized with text content

- text content includes definition, descriptions, procedures, lots of screenshots and a field to leave note

- there is no real consistency across text content layout from a page to another

- clicking on the help from another section in the website opens another help window

#### **Notes**

- 1st nav level link existing, but not very obvious: It is the last one and the question mark in the icon is slightly hidden

- contextual help OK

- help content layout confusing and inconsistent from a page to another

## Claroline

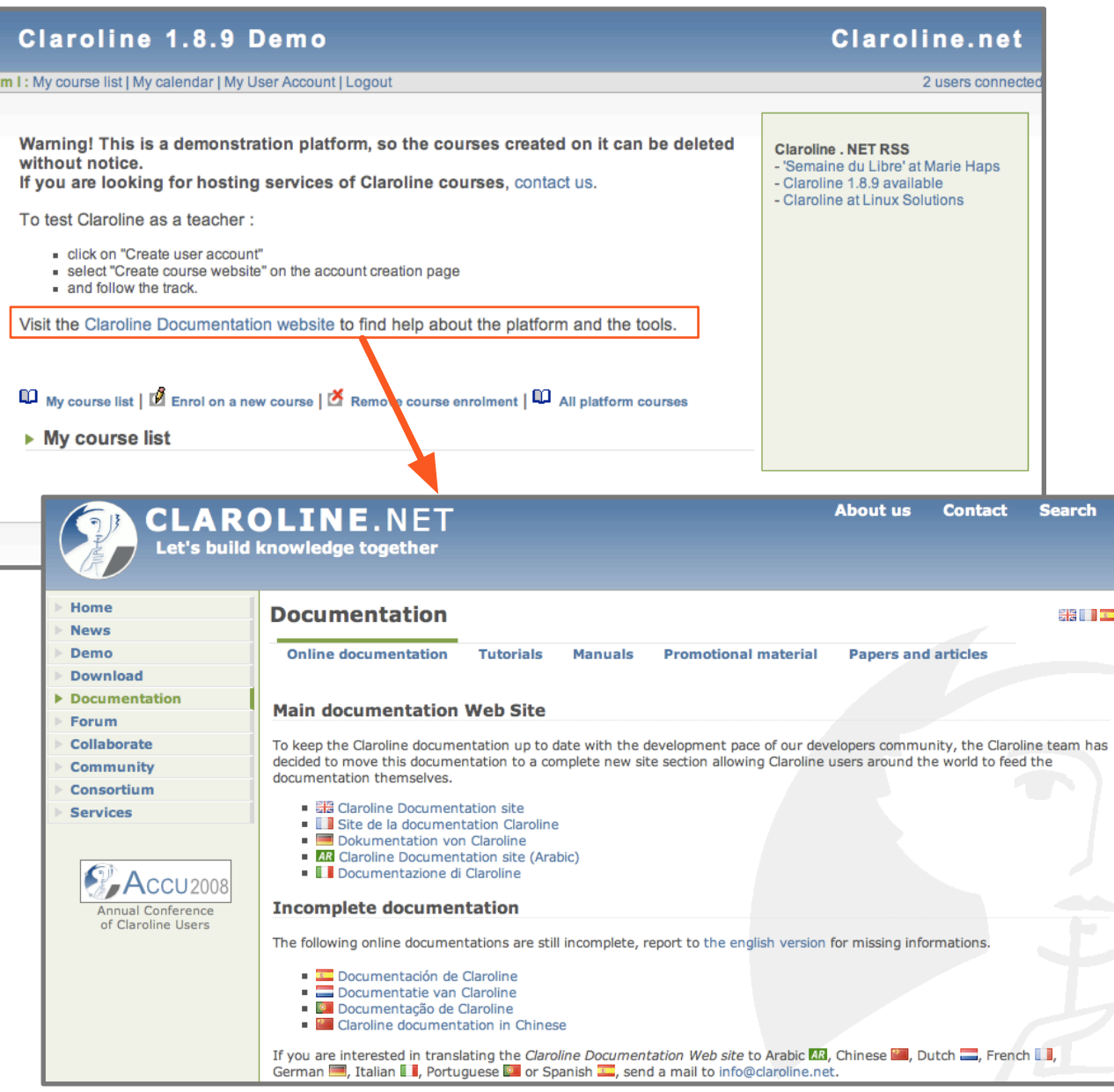

### Help section

- no "help" link from navigation

- just a sentence: "Visit the Claroline Documentation Website to find help about the platform and the tools"

- link opens the Claroline Documentation Website in the same window

- Claroline Documentation Website has 5 major sections:

\* online documentation: linking to another site wikipedia-style in the same window

\* tutorials: linking to flash tutorial within the same window

\* manuals: linking to student and teacher manuals downloadable in pdf or word \*promotional material: downloadable pdf factsheets

\* paper and articles: list of downloadable articles

### **Notes**

- no contextual help at all. The user needs to leave its current action and screen to access the help

- long way to reach help content

- help material not available as html. Need to download it (word,prf) or load it (flash) and then browse through it

## Angel

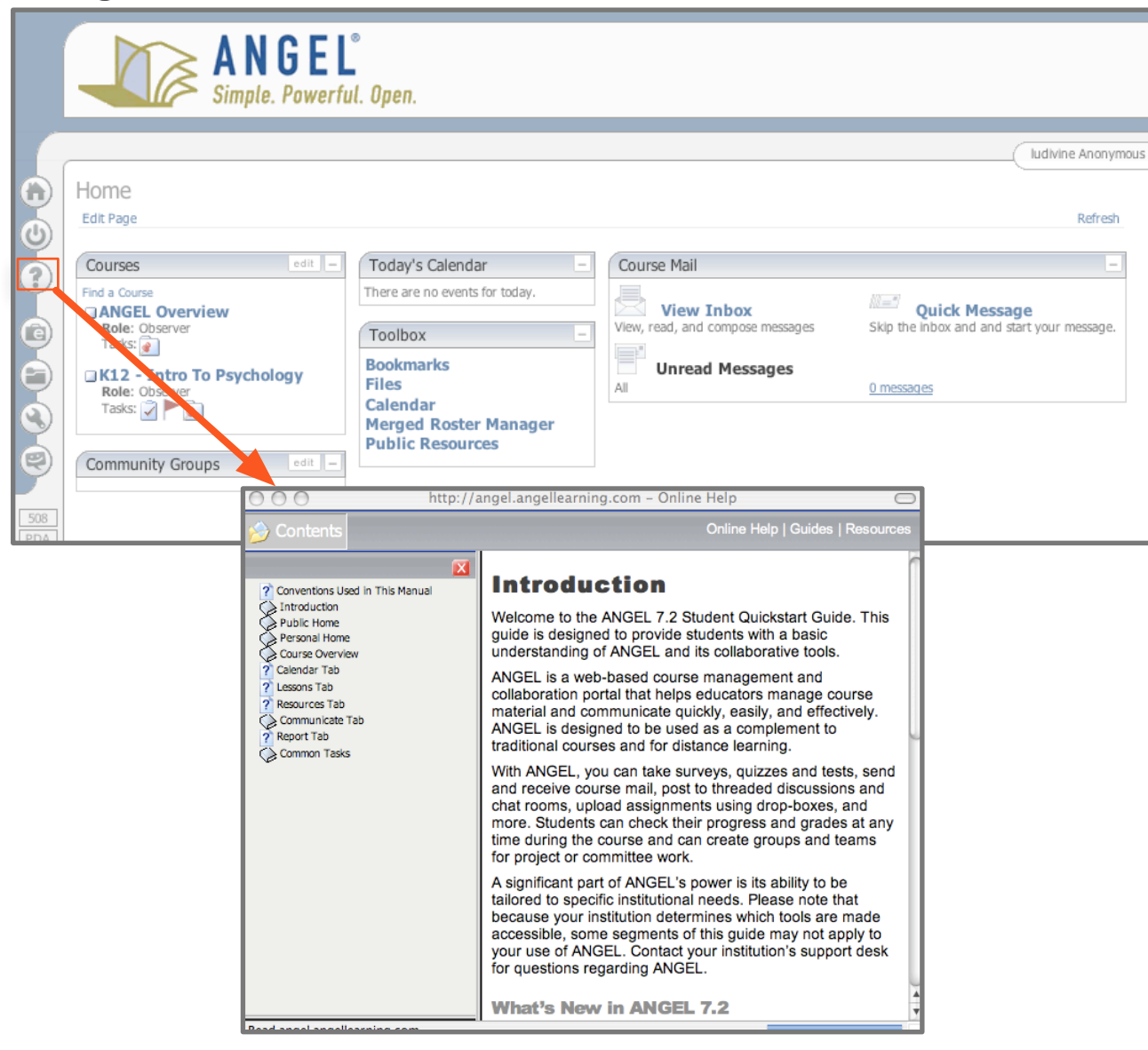

# Help section<sup>2</sup>

- "help" link from 1st level navigation on the left

- always present on every page in the left nav, but no contextual help related to page content - link opens a pop up

- help pop up includes
	- \* left navigation menu
	- \* text content

- help is not contextual: help pop up always opens on the introduction

- description and procedures. screenshots available

### **Notes**

- the user doesn't need to leave its current action and screen to access the help. It is always there and quite visible due to a clean left navigation menu

- no contextual help at all: the user needs to search through the help to find content related on current task

## Blackboard

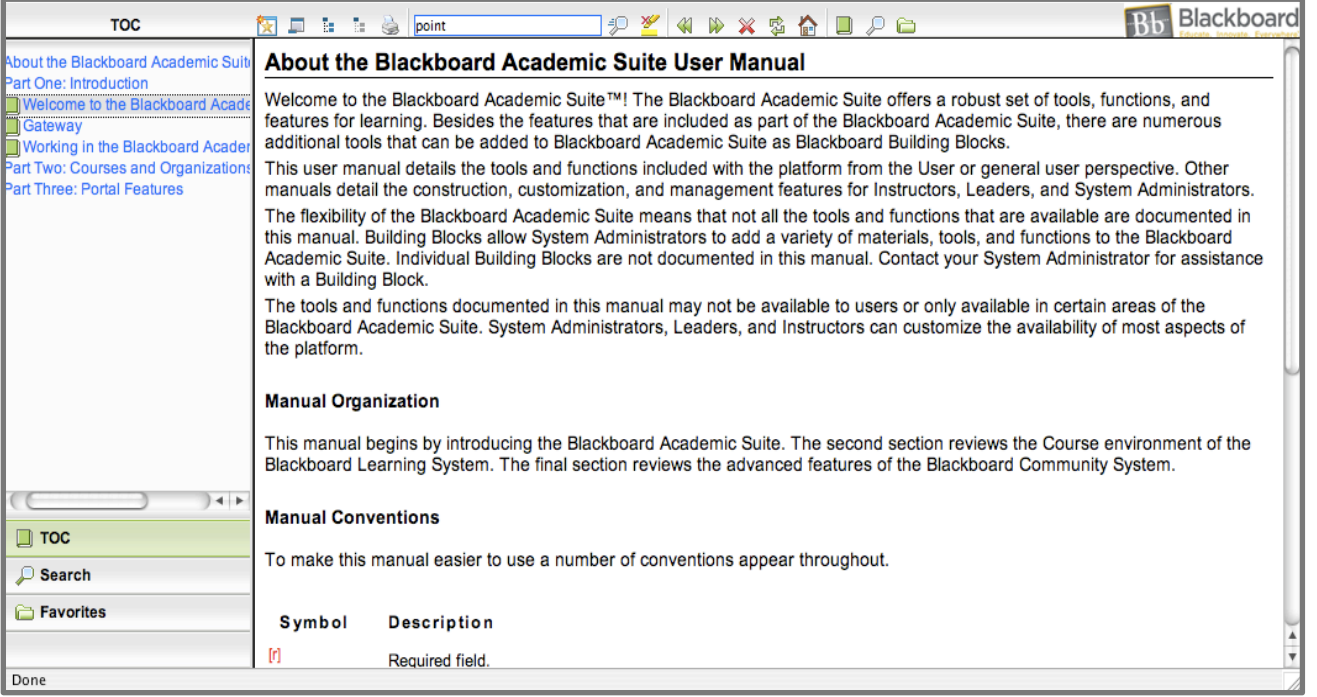

### Help section

- NO demo available for blackboard, therefore I used the reference center: User Manual html version

- 3 sections in the window:

 \* top bar with a search box and various navigation options

\* the text content displaying information

\* a left nav menu unfolding/collapsing made of

> a table of content TOC, unfolding/

collapsing in more topics

> search function

> favorites.

- The help provided is made of definitions and procedures

### **Notes**

- it looks like it doesn't provide contextual help at all.

- the user doesn't need to leave its current action and screen to access the help

- various navigation options including the favorite features and search, can be useful but make the interface busy. maybe too busy for a novice user - interesting and quite new function "Favorites" to save the favorite help pages